## Application Notes – SMRHS implementation of PanelPro

## **Lockout Controls/Indications**

The system uses one output to enable lockout; this drives one relay and one yellow LED in series. The contacts of the relay then determine how current is routed (current sinking outputs on C-MRI) – either through the C-MRI path (relay powered, lockout enabled) or local ground (relay not powered, lockout disabled).

JMRI software is setup to control the lockout as follows.

1. Create an Internal Sensor –note that we are using either the switch number (see LOCKOUT 255) or the JMRI sequential i/o (input/output) number (see L26 Reno). In this example we will use "L24".

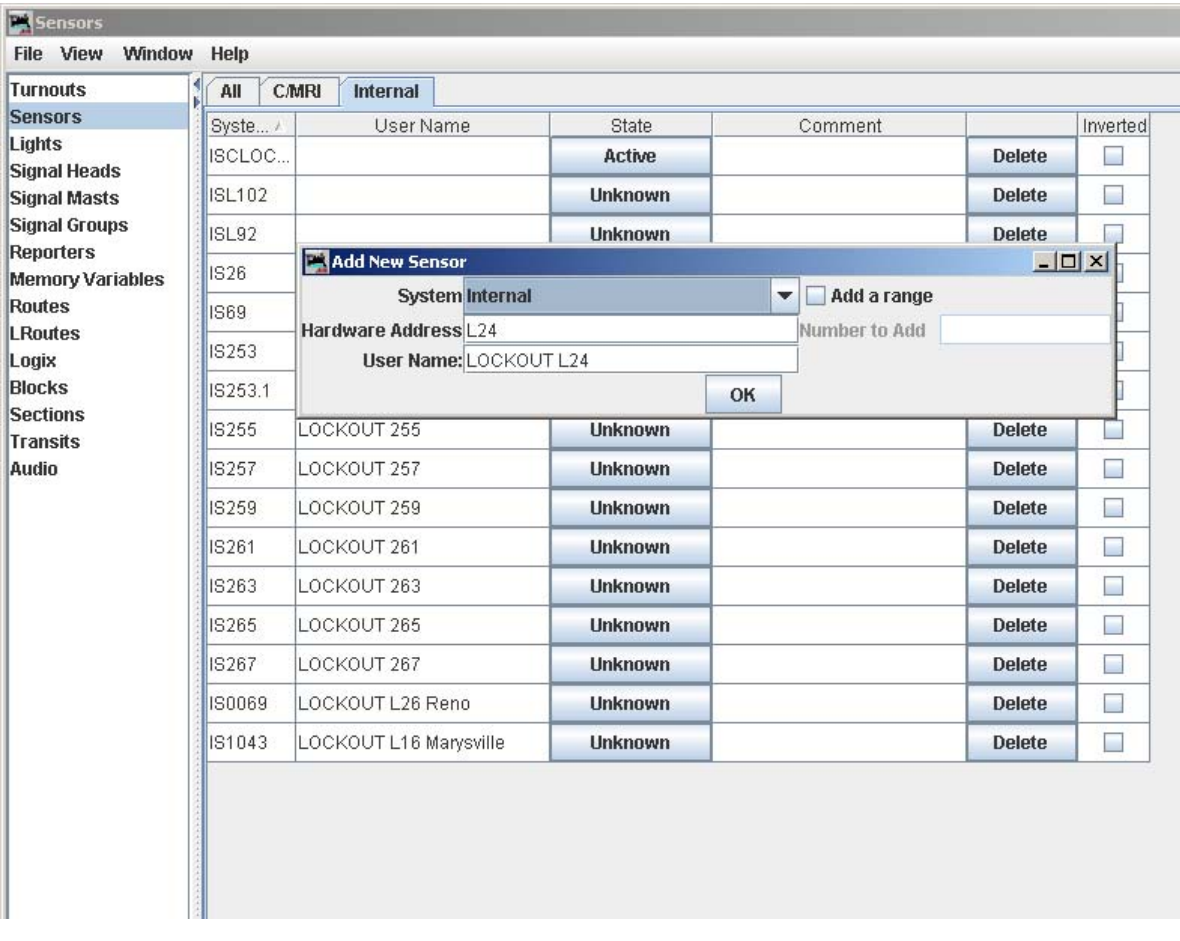

2. Create a Light output using the 1) hardware address = JMRI number scheme and 2) User Name nomenclature SME (switch machine enable) + switch number.

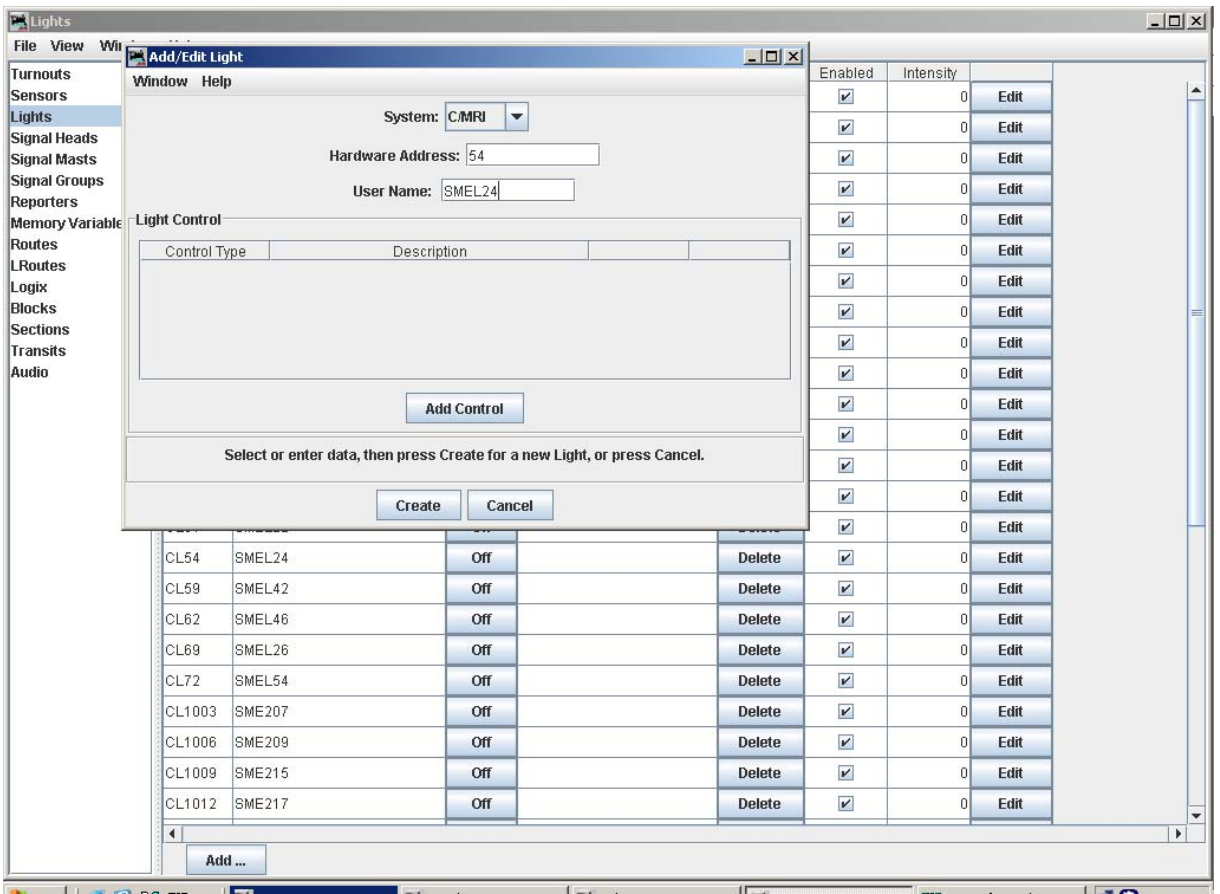

3. Then click Add Control, control type By Sensor, type in sensor name IS--- (whatever you created in step 1). Sense for ON = ACTIVE (default). Click Create.

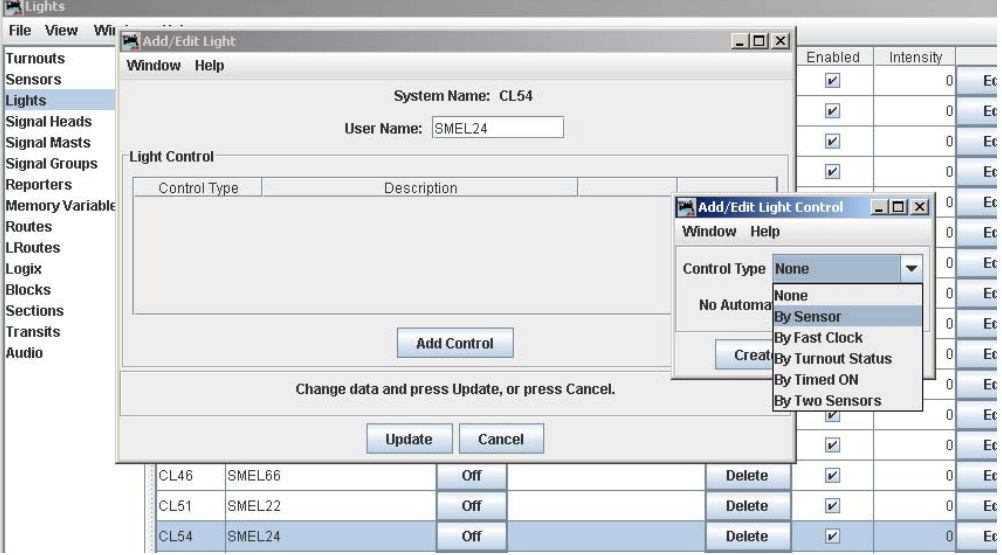

4. Now you are ready to put the icon for the Internal Sensor on the layout schematic. In the screen, note we have checked "Sensor Icon" and typed in the name ISL24. Holding the Shift key, left-button mouse click to drop the new icon onto the drawing somewhere. Once it is placed, you can right click/drag into position. Left-click the icon to change state, it will settle into a 2-state indication, yellow=on, gray=off. If you watch the Lights table you will see the corresponding output toggle on/off; and if you have the output connected out at the layout you should see the yellow LED fire and the relay should 'click' on/off.

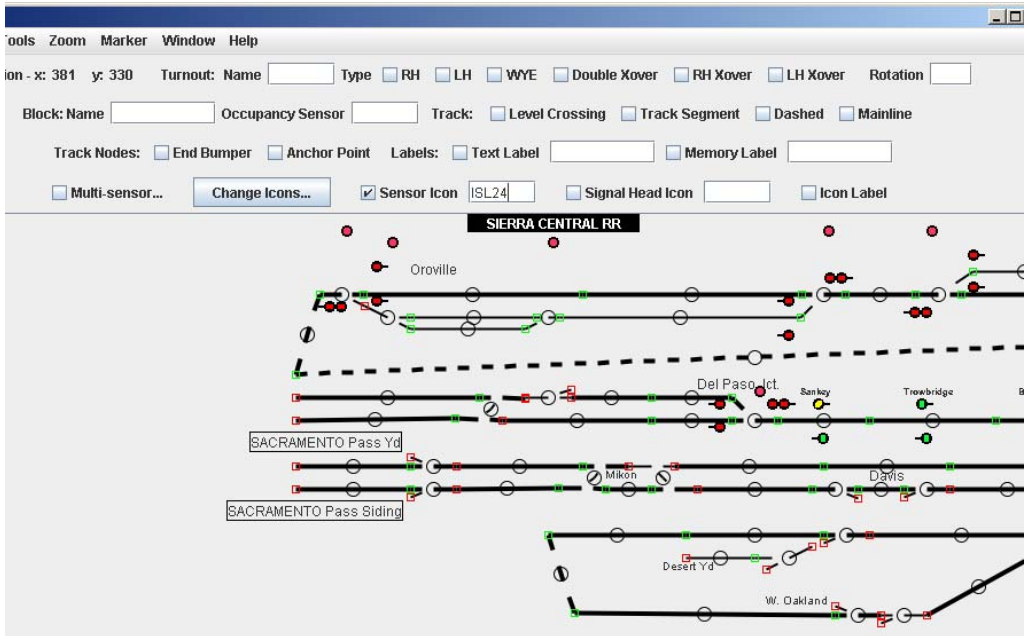

## **Cross Over Switches**

We are using two discrete pairs of CMRI outputs coupled to two discrete relay interface boards to control each switch machine. The CMRI outputs are set up as binary (two bits used per switch) with a  $-A$  and  $-B$  suffix to the same  $SMC#$  or  $SMCL#$ . See SMCL26\_a and –B below.

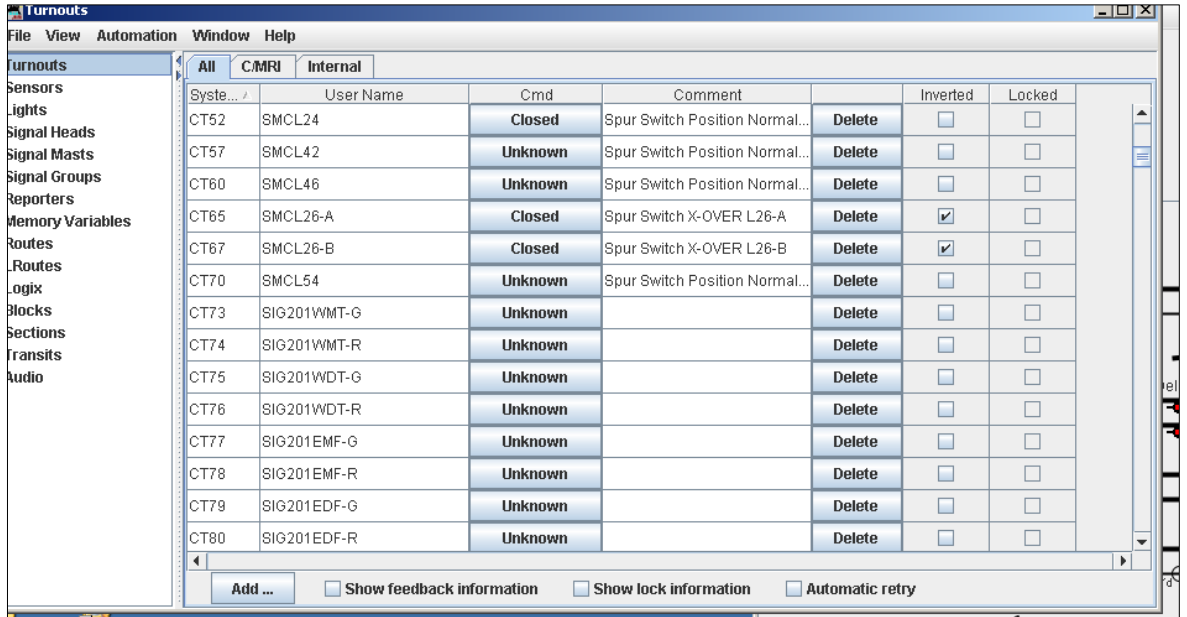

An internal switch machine control (SMC or SMCL) is created in the PanelPro software to logically combine the two pairs of discrete binary outputs.

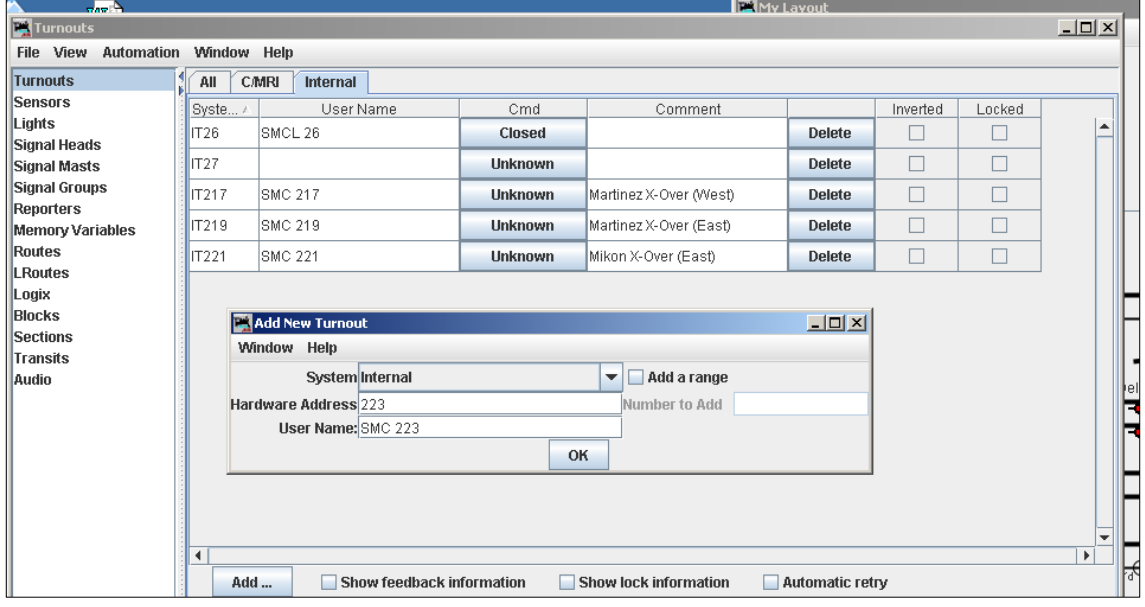

A LOGIX is set up to link the internal turnout to the two discrete switch machine controls.

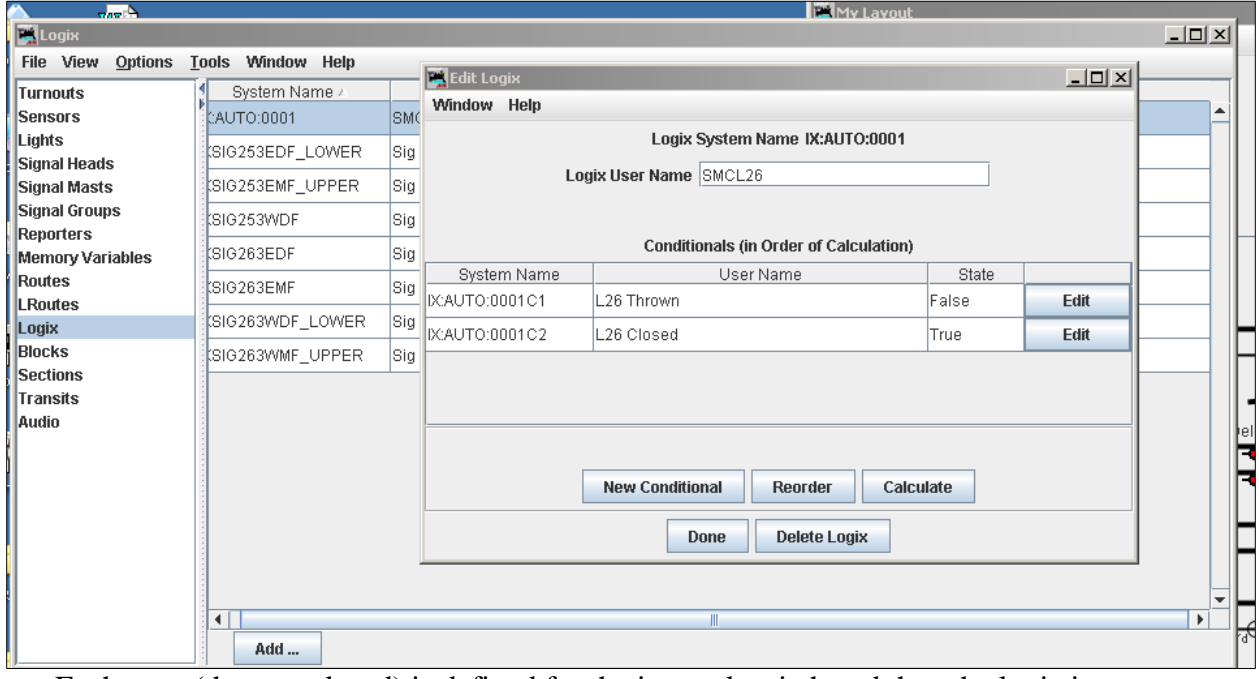

Each state (thrown, closed) is defined for the internal switch and then the logic is embedded (click on the Edit button)

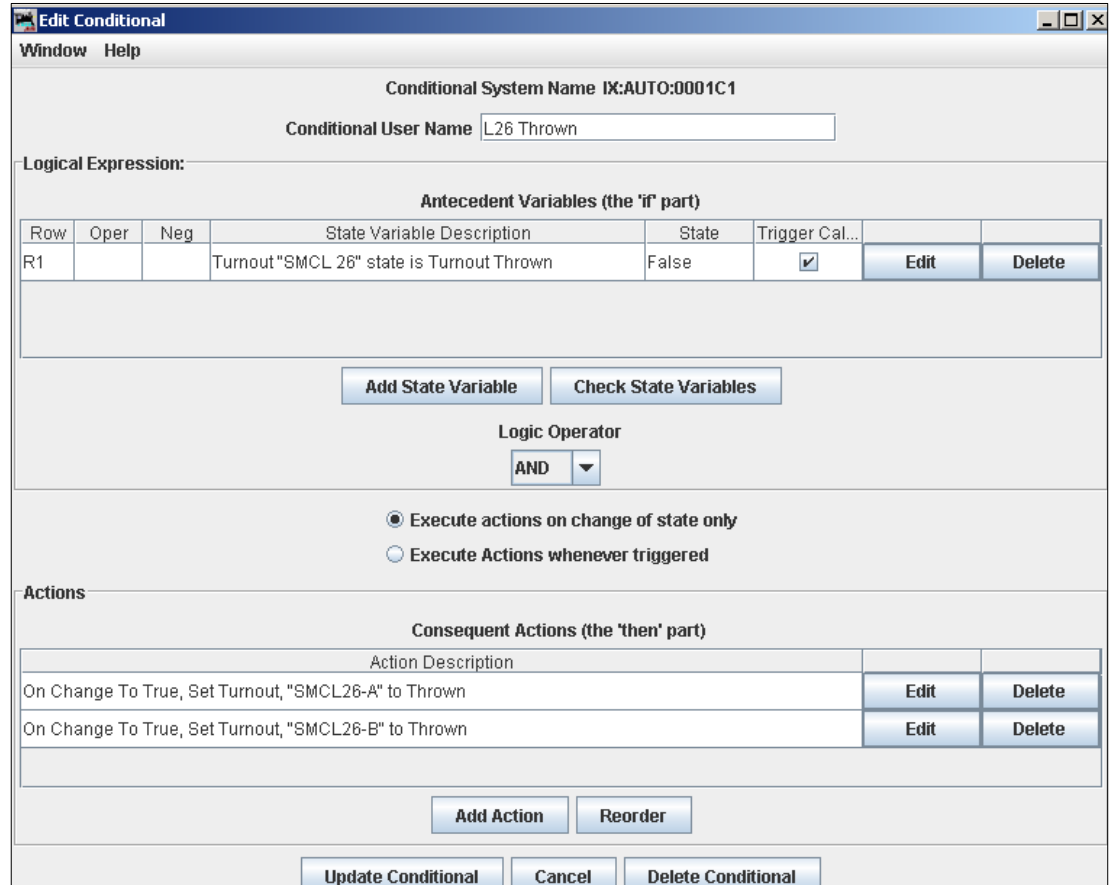

And here is the opposite state:

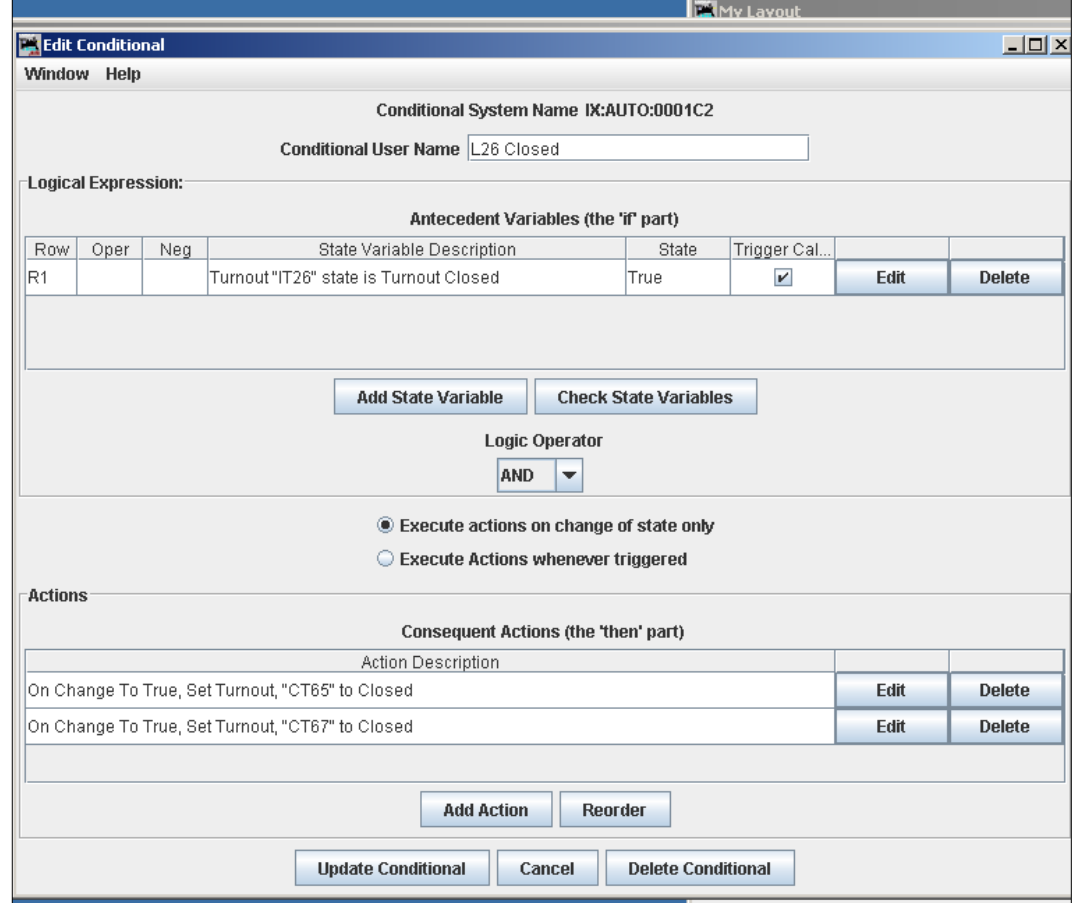